## How to view financial aid, accept or decline awards

Click on Financial aid.

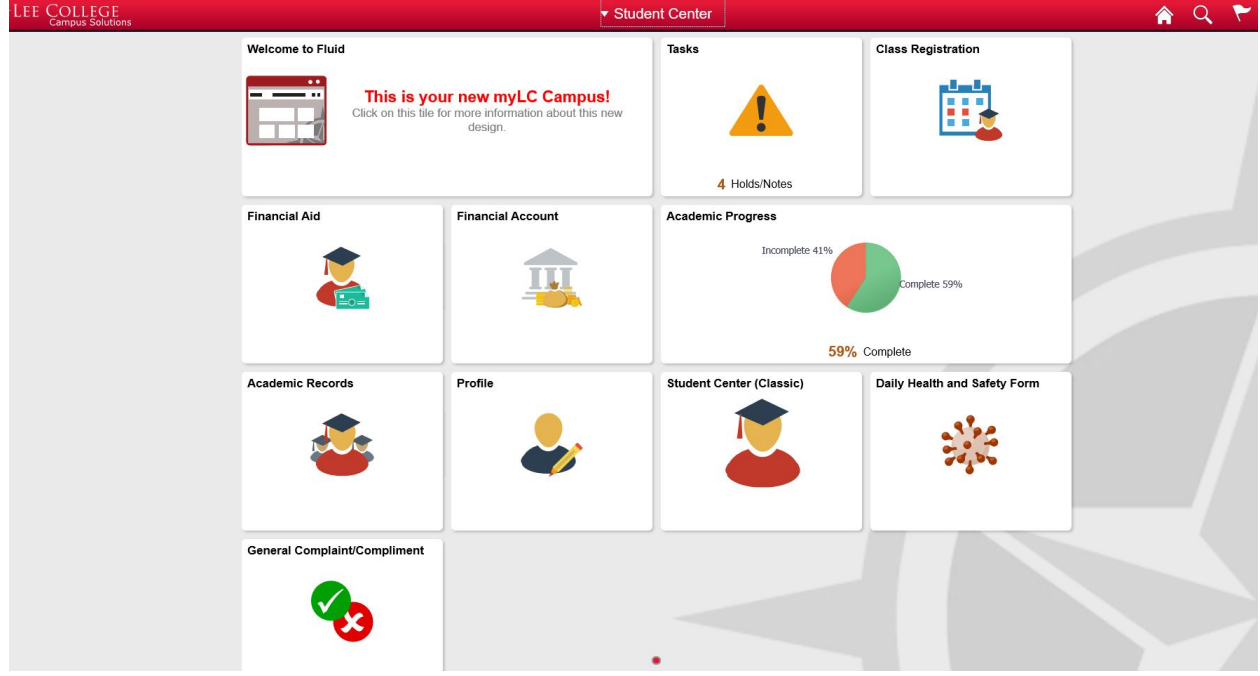

You will see the award summary. You could always change the aid year by click on Change.

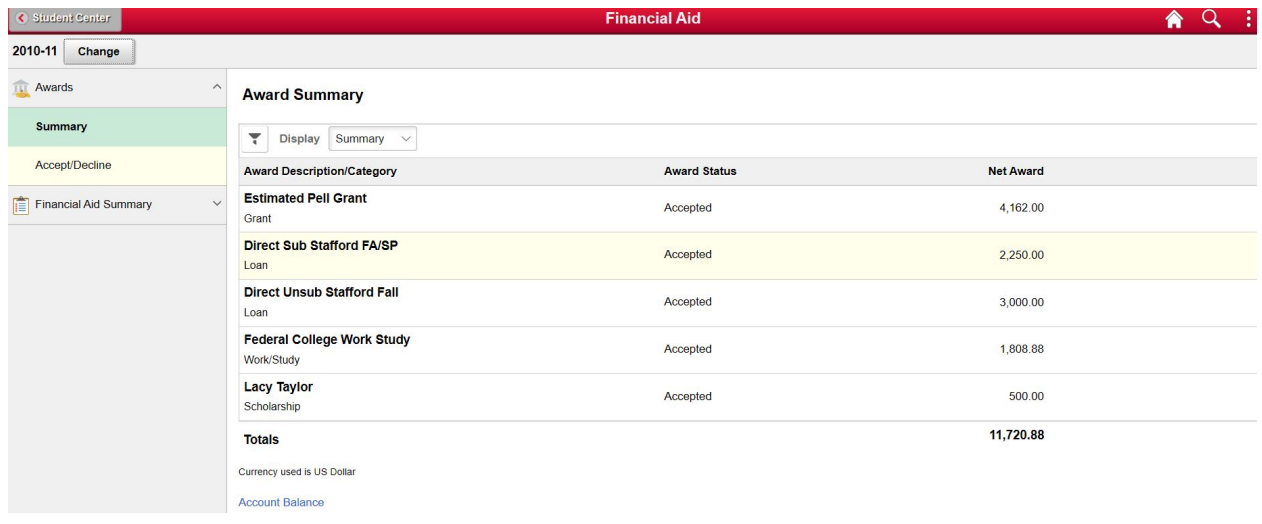

You will click on accept decline. You will select the awards you want to accept decline or reduce, you will select an action and then click submit

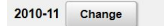

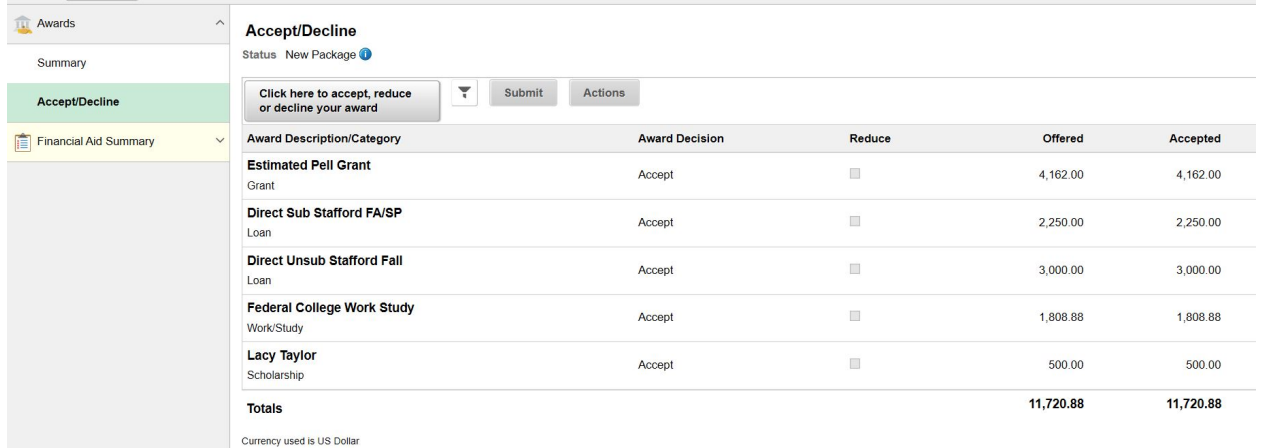

You may accept or decline any or all of the awards that are currently available. Remember to "Submit" your changes if you make further adjustments. Otherwise, check back periodically for updates to your financial ald packa